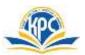

## K.P.C. PUBLIC SCHOOL, KHARGHAR ASSESSMENT-V (2022-23)

| GRADE: V<br>SUB: COMPUTER<br>NAME: |                         |                           | MARKS: 25<br>TIME: 1 hr.<br>Roll No - |
|------------------------------------|-------------------------|---------------------------|---------------------------------------|
| Q.1 Tick (✓) the correc            |                         |                           | 5M                                    |
| 1. Which of the following          | lowing is a ready-to-   | use design of a presentat | ion?                                  |
| a) template                        | b) background           | c) theme                  |                                       |
| 2. On which tab is th              | ne Slide Master optio   | on available?             |                                       |
| a) view tab                        | b) insert tab           | c) design to              | ab                                    |
| 3. Workbooks are sa                | ved with an extension   | on                        |                                       |
| a) .xslx.                          | b) .xsxl.               | c) .xlsx.                 |                                       |
| 4. Which one of the                | following is used to    | separate username from    | the domain name in an email address?  |
| a) #                               | b) &                    | c) (c                     | 9                                     |
| 5. The step-by-step i              | instruction of perforr  | ning a task to get a work | done is called                        |
| a) algorithm                       | b) output               | c) in                     | nput                                  |
| Q.2.Fill in the blanks.            | Choose words from       | n the box.                | <b>4</b> M                            |
| Notes page, Co                     | trl+N, Reply, three     |                           |                                       |
| 1. You can send you                | ur reply to an email r  | received using            | option.                               |
| 2. The shortcut key                | to create a new work    | kbook is                  | ·                                     |
| 3. The                             | vie                     | ew adds special notes to  | the slide.                            |
| 4. By default there a              | are                     | worksheets in Exc         | el.                                   |
| Q.3 Write True or Fal              | se.                     |                           | 5M                                    |
| 1. We can send mes                 | ssages and files throu  | ıgh emails.               |                                       |
| 2. The active cell ha              | as a thick black outlin | ne.                       |                                       |
| 3. The background                  | color of slides canno   | ot be changed.            |                                       |
| 4. MS PowerPoint of                | comes with only two     | built-in themes.          |                                       |
| 5. A flowchart shou                | ald have only one star  | rt and one stop box.      |                                       |
| Q.4 Match the column               | ns.                     |                           | 5M                                    |
| Column A                           |                         | Answer                    | Column B                              |
| 1. Layout                          |                         |                           | a.Yahoo mail                          |
| 2 AutoFill                         |                         |                           | h Inhov                               |

| Column A              | Answer | Column B      |
|-----------------------|--------|---------------|
| 1. Layout             |        | a.Yahoo mail  |
| 2. AutoFill           |        | b.Inbox       |
| 3. Closing an account |        | c.Series      |
| 4. Read emails        |        | d. Design tab |
| 5. Website            |        | e.Sign out    |

| Q.5. Rearrange the letters to get the correct word or word  1. wiev bat | <b>ls.</b> | 3M |
|-------------------------------------------------------------------------|------------|----|
| 2. mohe atb                                                             | _          |    |
| 3. lipc rta                                                             | _          |    |
| Q.6.Label the icons correctly from the given option.                    |            | 3M |
| [Slide Sorter view, Google Chrome, Font Color]                          |            |    |
| 1.                                                                      | 2.         |    |
| <b>A</b> •                                                              |            |    |
|                                                                         |            |    |

**3**.

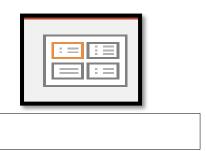

\*\*\*\*\*\*\*\*\*\*\*\*\*\*